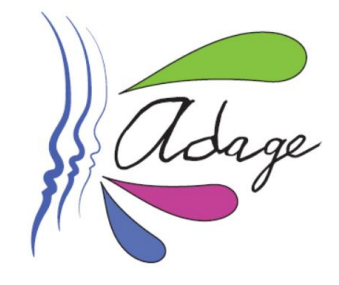

Application  $D$  édiée A la G énéralisation de l'E ducation artistique et culturelle

**Soutien à la mise en œuvre du plan « A l'école des arts et de la culture » 2021-2022 - DSDEN 94 2 nd APPEL A PROJETS**

**La campagne du 2nd appel à projets sur ADAGE est ouverte jusqu'au lundi 13 décembre 2021 à minuit.** Les projets déposés ne devront pas commencer avant le 14.03.2022.

Il convient :

- de saisir un ou plusieurs projets dans la rubrique « Appel à projets »
- de remplir la partie « Volet culturel du projet d'école 2021-2022 »,
- d'envoyer par mail le devis et le RIB du partenaire à l'adresse evelyne.coggiola-tamzali@ac-creteil.fr

Pour candidater à l'appel à projets, veuillez vous reporter à ce tutoriel, à la circulaire datée du 10 novembre 2021 et à ses annexes, dont le document d'aide à la préparation du dépôt d'un projet sur ADAGE.

**p. 2 à 13 Candidature à l'appel à projets p.14-15 Saisie du volet culturel du projet d'école** 

**p.16-17 Ressources p.18 -19 Ajout d'un enseignant en tant que rédacteur de projet**

Pour la construction de vos projets, vous pouvez vous rapprocher des CPD en arts visuels, en musique et en danse, ainsi que des CPC. Les CPD à l'usage du numérique peuvent également vous aider pour l'utilisation de la plateforme ADAGE.

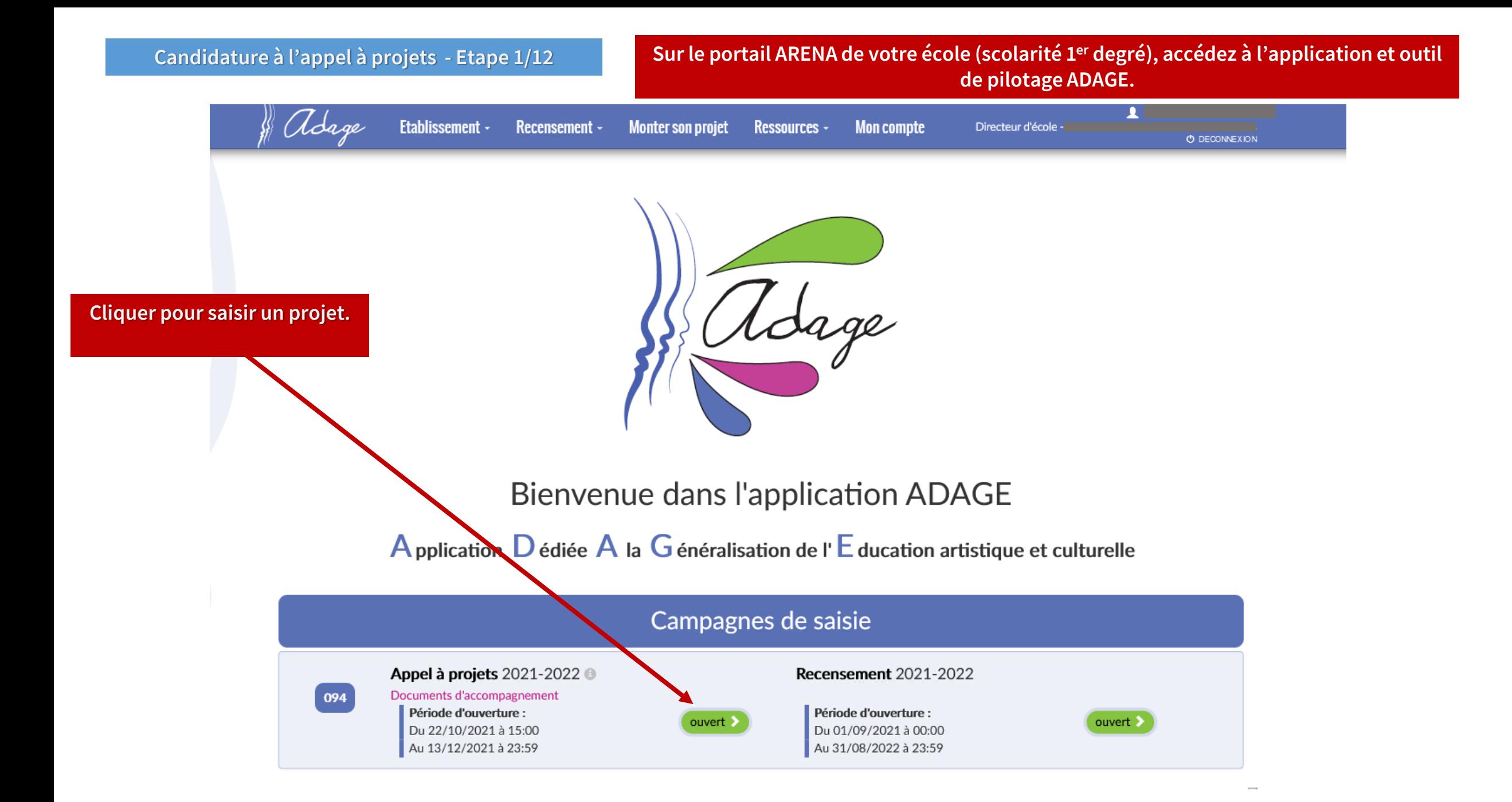

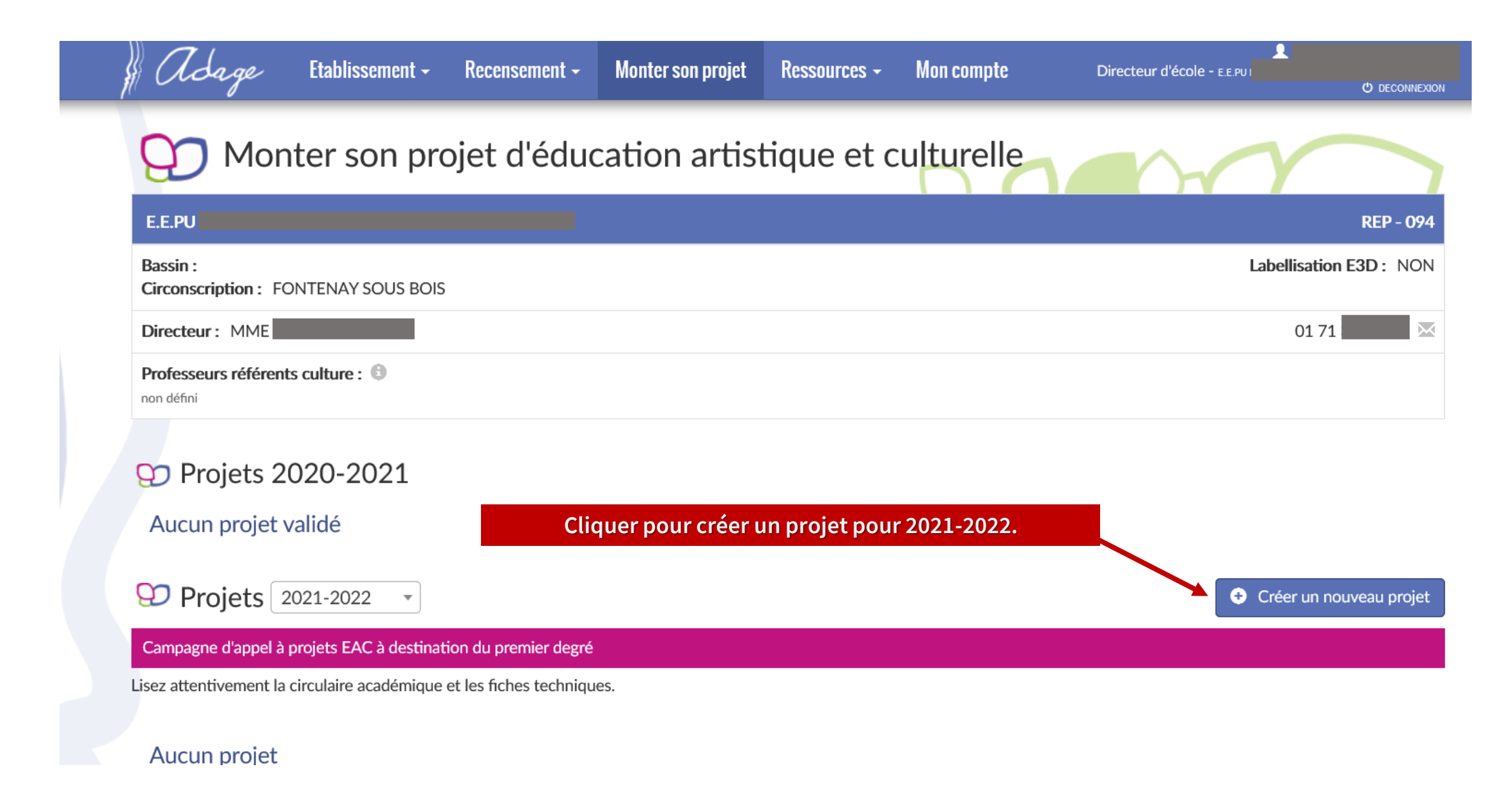

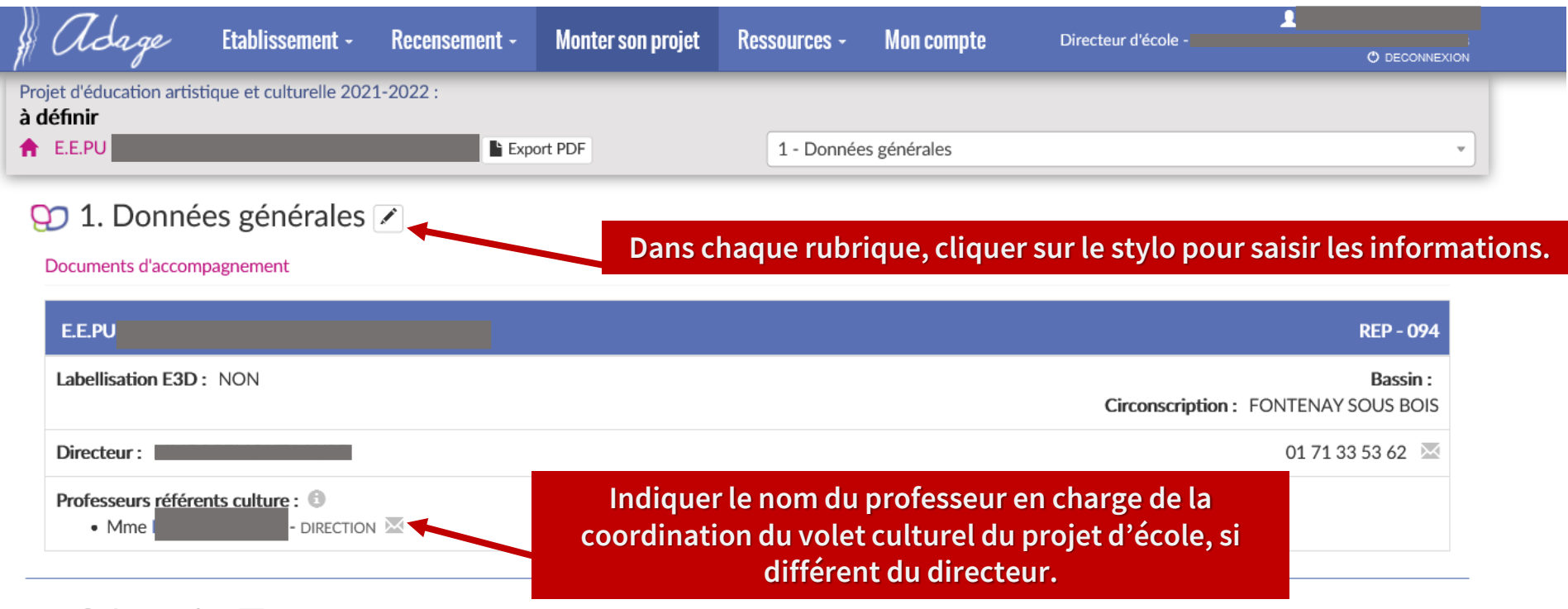

## $\bigcirc$  2. Le projet  $\bigcirc$

Le projet doit s'inscrire dans les axes d'éducation artistique et culturelle du projet d'établissement et contribuer à la mise en œuvre du parcours d'éducation artistique et culturelle de l'élève. Lisez attentivement le cahier des charges et la circulaire académique 2021-2022.

Documents d'accompagnement

NON RENSEIGNÉ

## $\bigcirc$  3. Les participants  $\lceil \cdot \rceil$

Le projet d'éducation artistique et culturelle articule les trois piliers de l'éducation artistique et culturelle (rencontres, pratiques, connaissances). Il est co-construit avec une structure partenaire.

Documents d'accompagnement

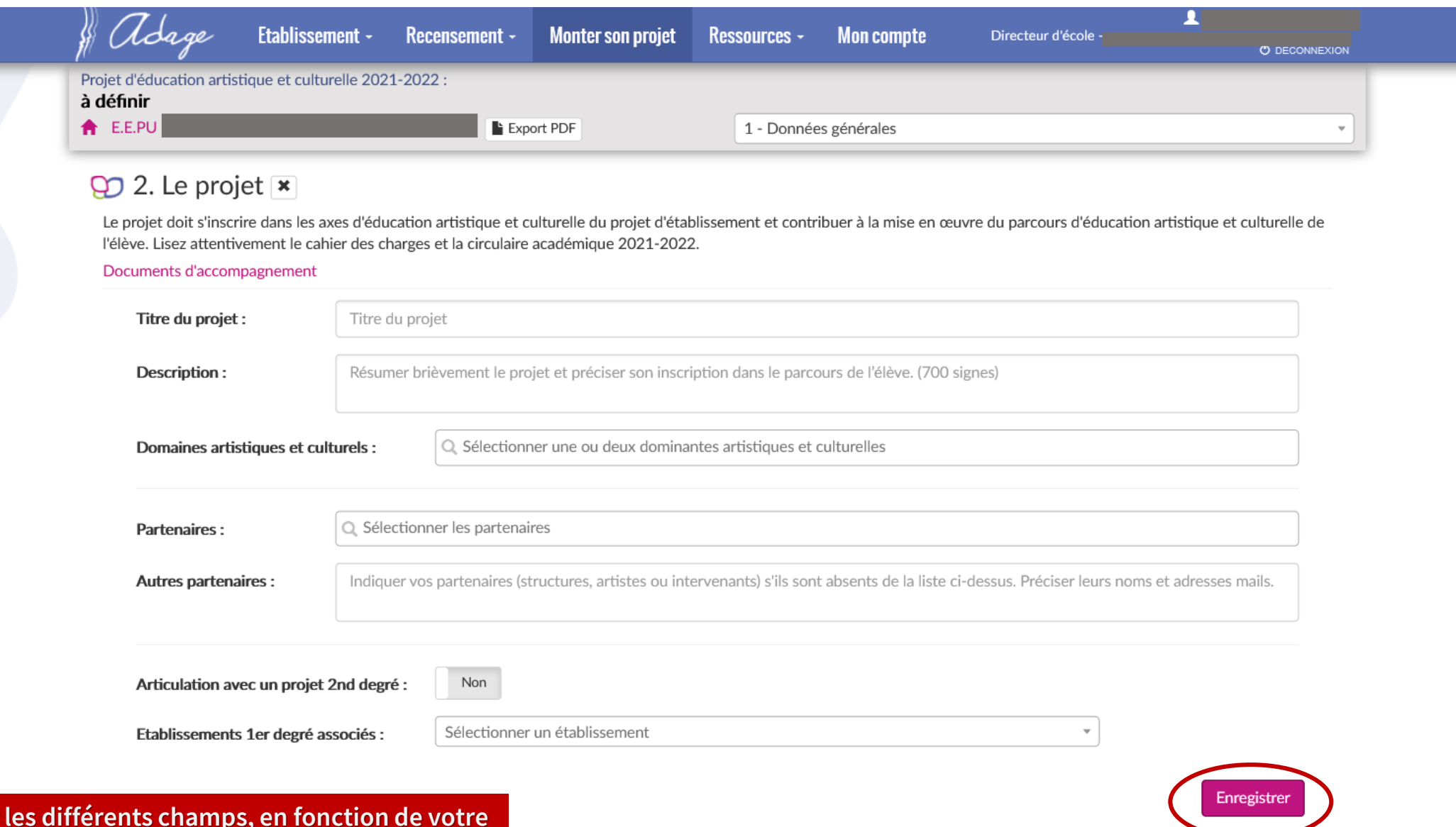

**Compléter projet, et ne pas oublier d'enregistrer.**

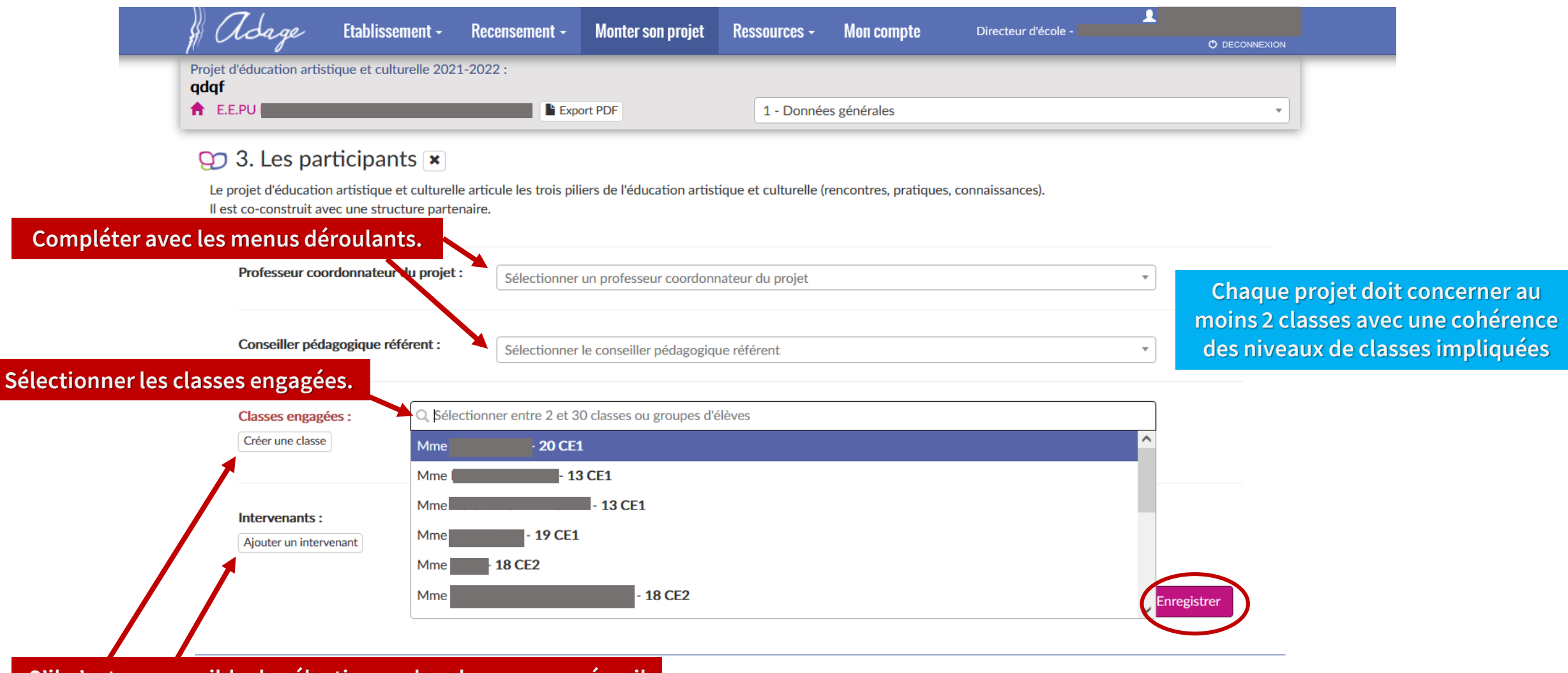

**S'il n'est pas possible de sélectionner les classes engagées, il faudra les créer. Voir diapositive suivante. Pour ajouter un intervenant, voir diapositive suivante.**

**Candidature à l'appel à projets - Etape 6/12 En cliquant sur « Créer une classe », cette fenêtre apparait qui permet de créer les classes engagées dans le projet. Chaque projet doit concerner au moins 2 classes.**Etablissement -Recensement - Monter son projet Ressources - Mon compte Directeur d'école - E.E.PL dage **U DECONNEXION**  $\times$ Nouvelle classe Projet d'éducation artistique et culturel **A** E.E.PU Inscrits: Niveau(x) Effectifs 3. Les partici CE1  $20 \text{ } \textdegree$ Le projet d'éducation artistique et cultu nces). Ajouter Il est co-construit avec une structure pa Enseignants responsables :  $\times$  Mme ENSEIGNEMENT Professeur coordonnateur du projet  $\alpha$ Conseiller pédagogique référent : Fermer Enregistrer Q Sélectionner entre 2 et 50 classes ou groupes d'élèves Classes engagées : Créer une classe Intervenants: Ajouter un intervenant

# **Candidature à l'appel à projets - Etape 7/12 En cliquant sur « Ajouter un intervenant », cette fenêtre apparait.**

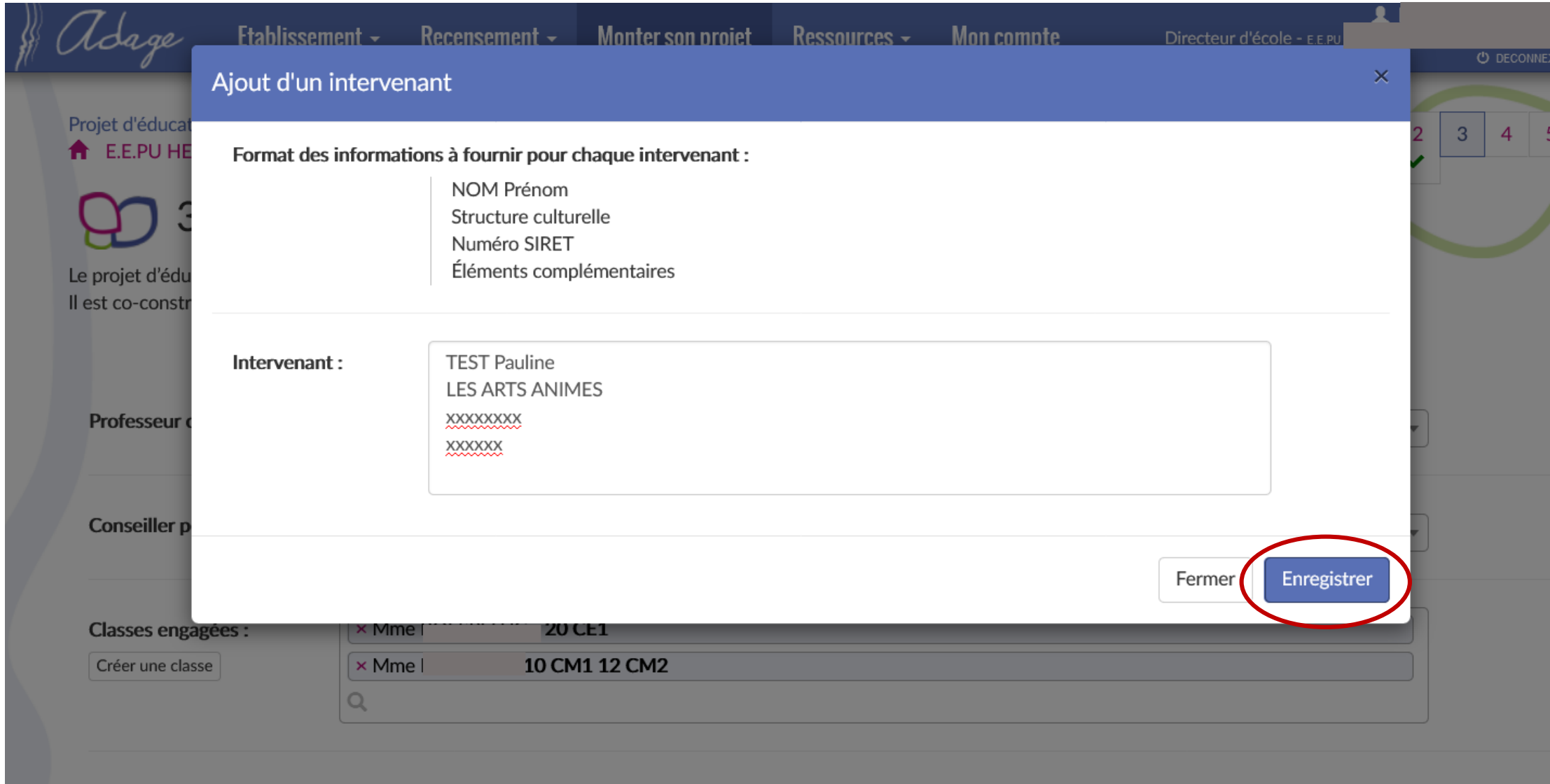

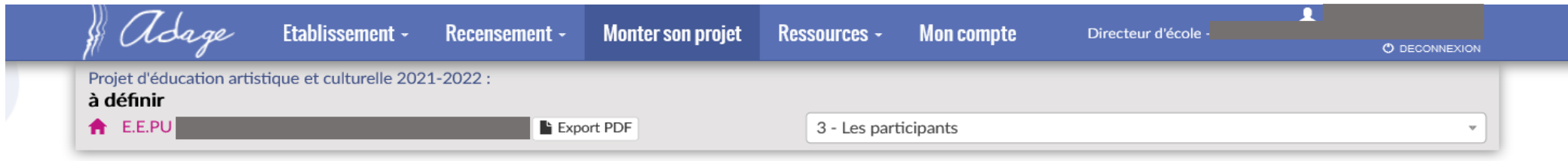

## $\bigcirc$  3. Les participants  $\triangleright$

XXXX

Le projet d'éducation artistique et culturelle articule les trois piliers de l'éducation artistique et culturelle (rencontres, pratiques, connaissances). Il est co-construit avec une structure partenaire.

#### Documents d'accompagnement

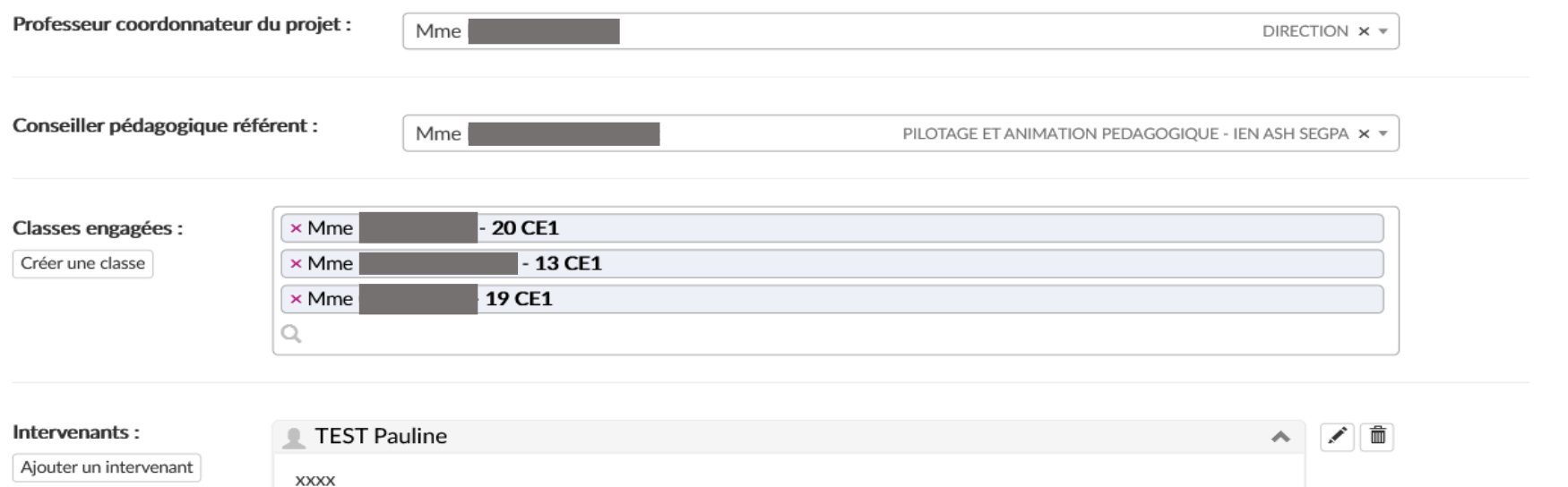

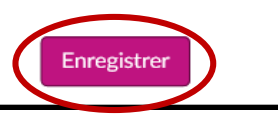

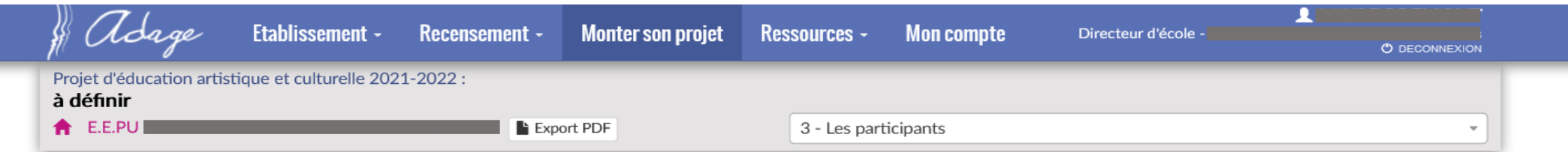

### $QD$  4. Le contenu du projet  $\mathbf{\overline{*}}$

Le projet d'éducation artistique et culturelle articule les trois piliers de l'éducation artistique et culturelle (rencontres, pratiques, connaissances). Il est co-construit avec une structure partenaire.

#### Documents d'accompagnement

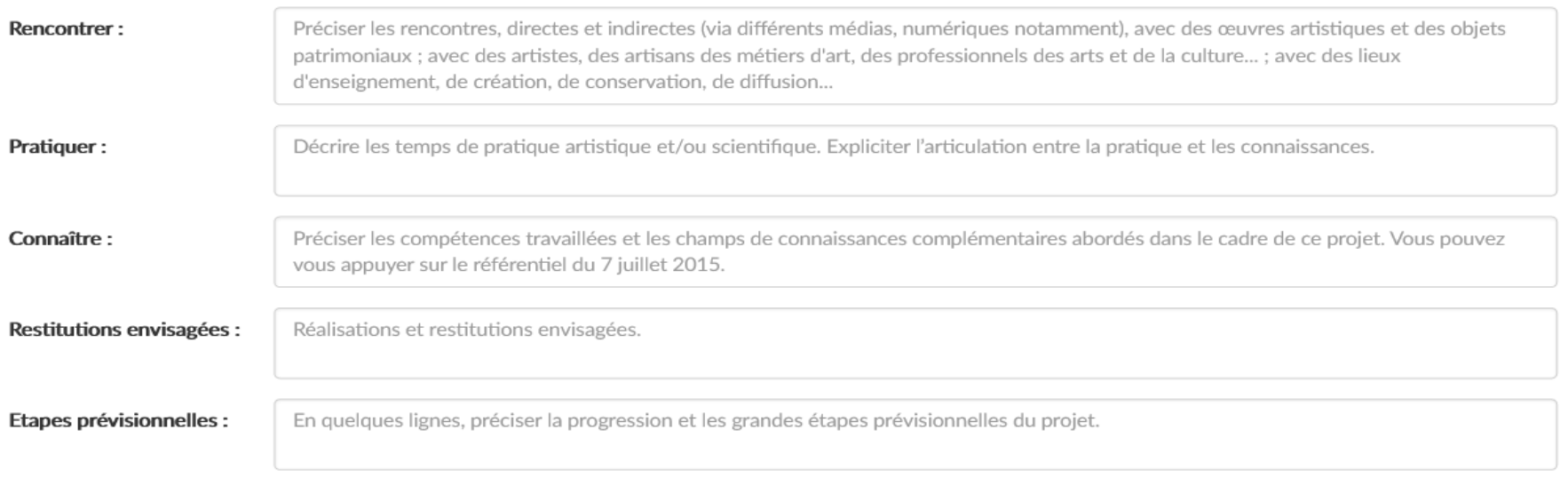

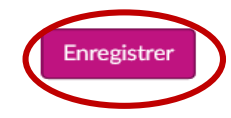

**Compléter les différents champs en fonction de votre projet et enregistrer.**

# **Candidature à l'appel à projets - Etape 10/12 Exemple d'un budget de projet avec un intervenant.**

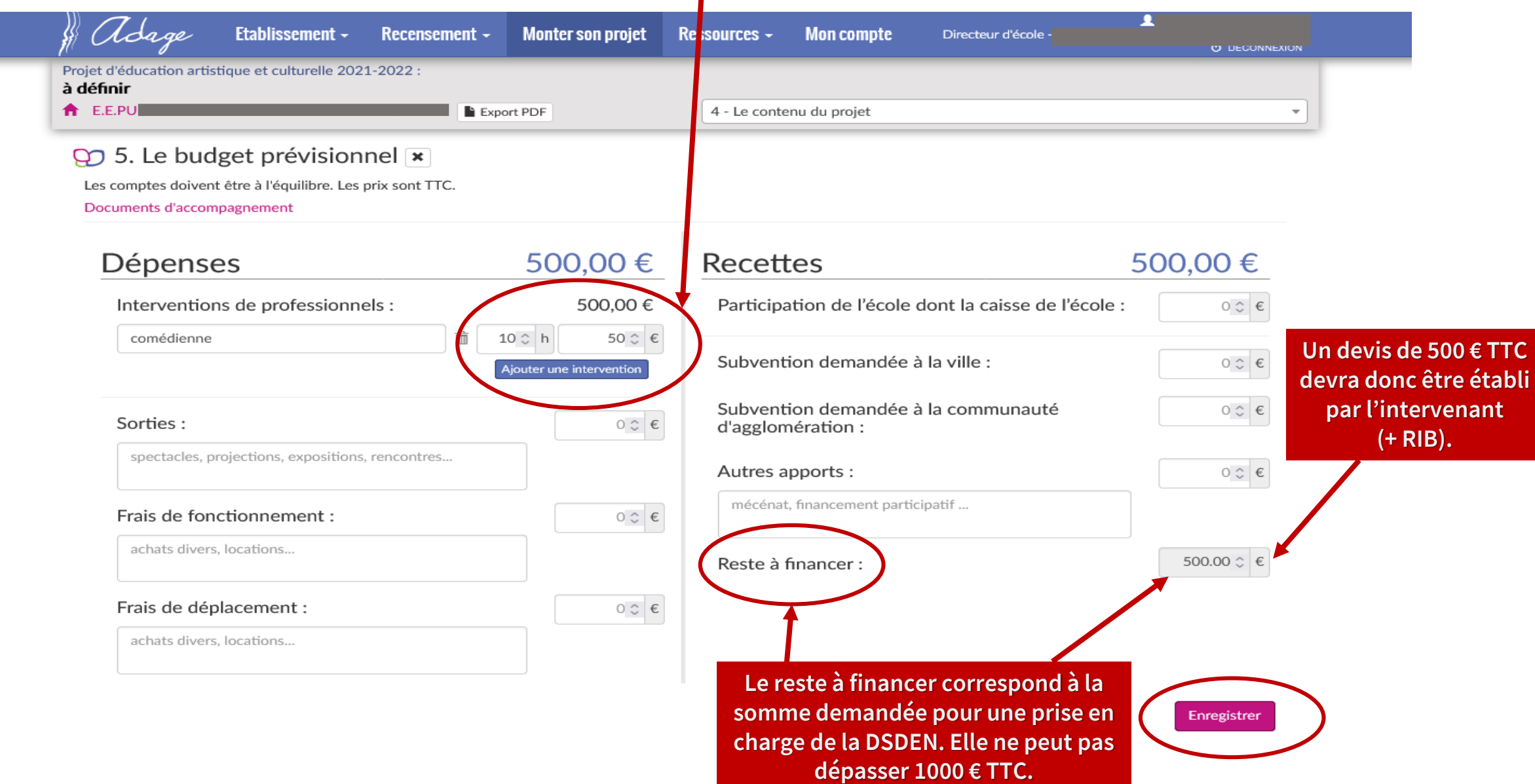

### **Candidature à l'appel à projets - Etape 11/12 Exemple d'un budget de projet sans intervenant, avec de la billetterie et de l'achat d'ouvrages.**

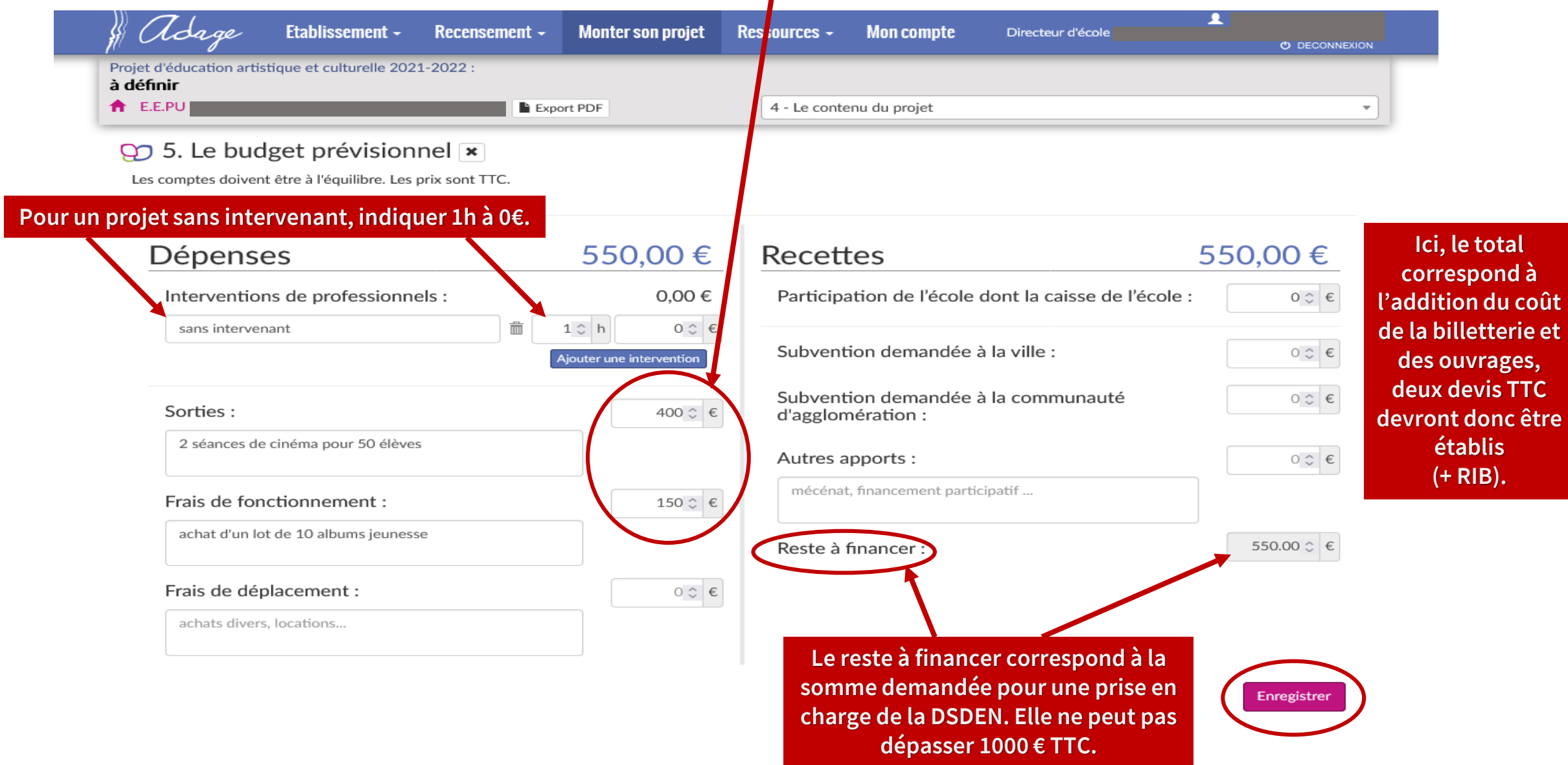

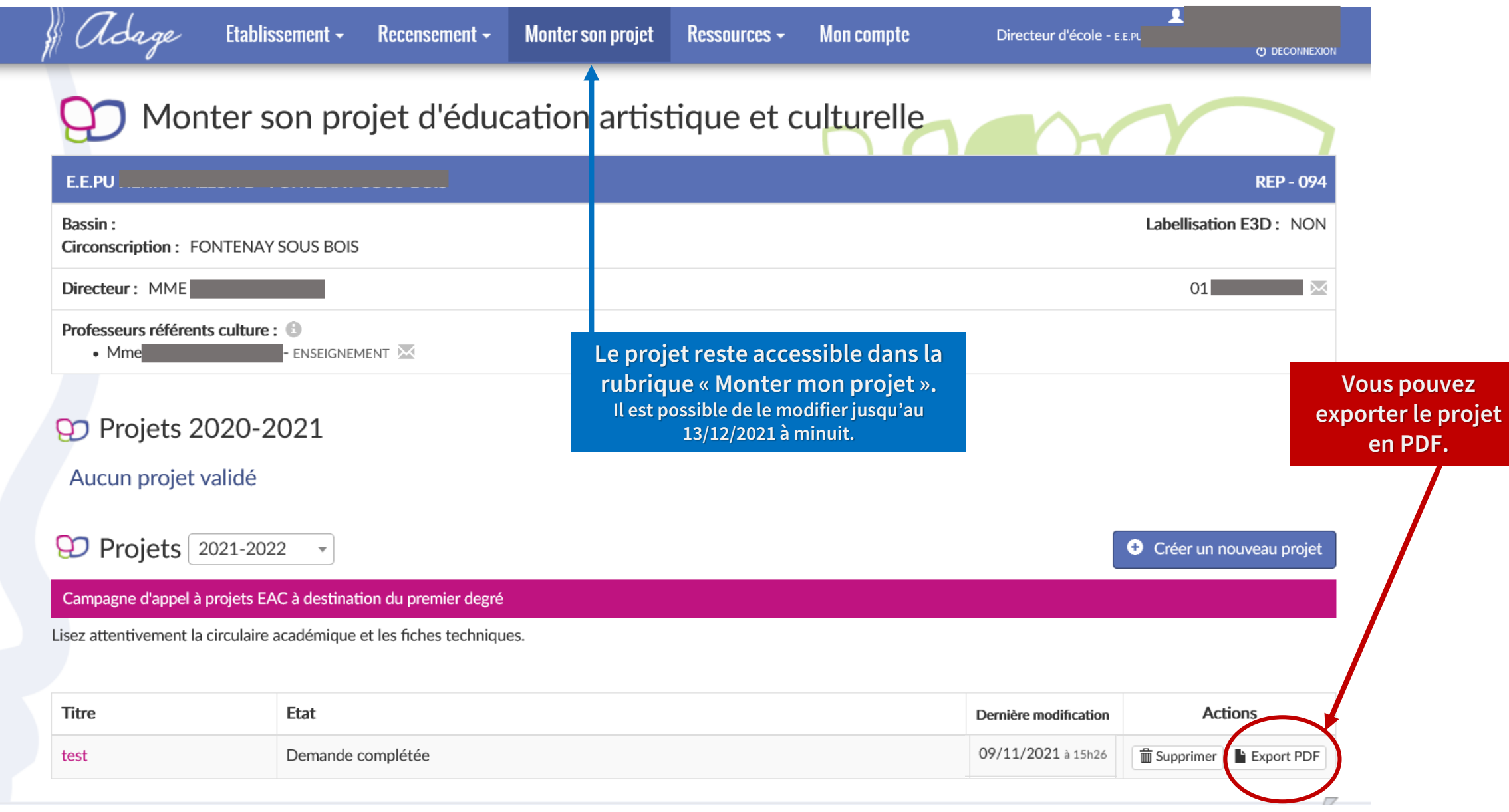

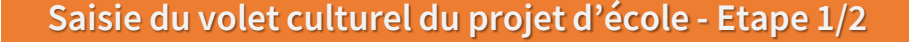

## **Saisie du volet culturel du projet d'école - Etape 1/2 Dans la rubrique Etablissement, sélectionner le Volet culturel du projet d'école**

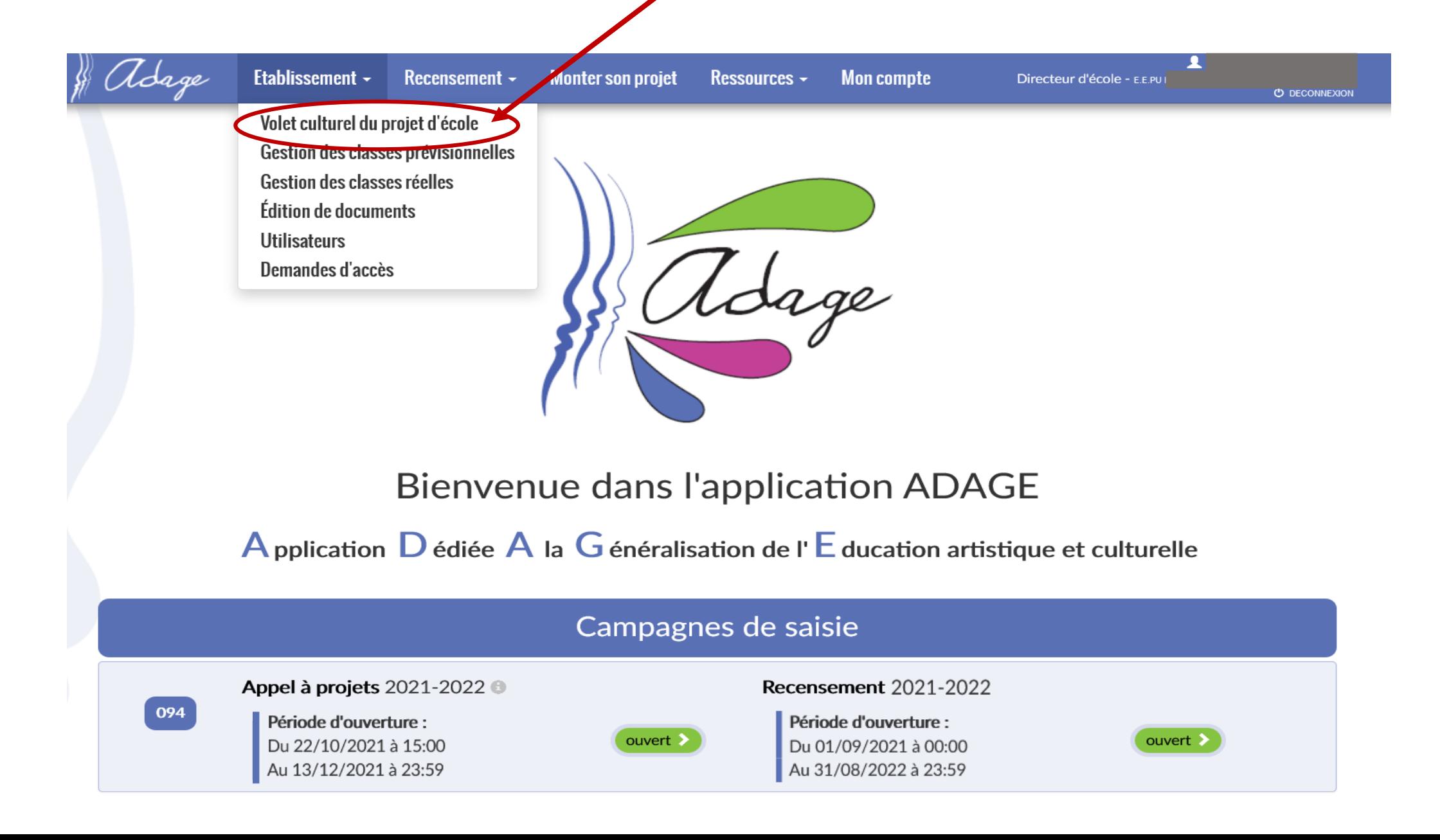

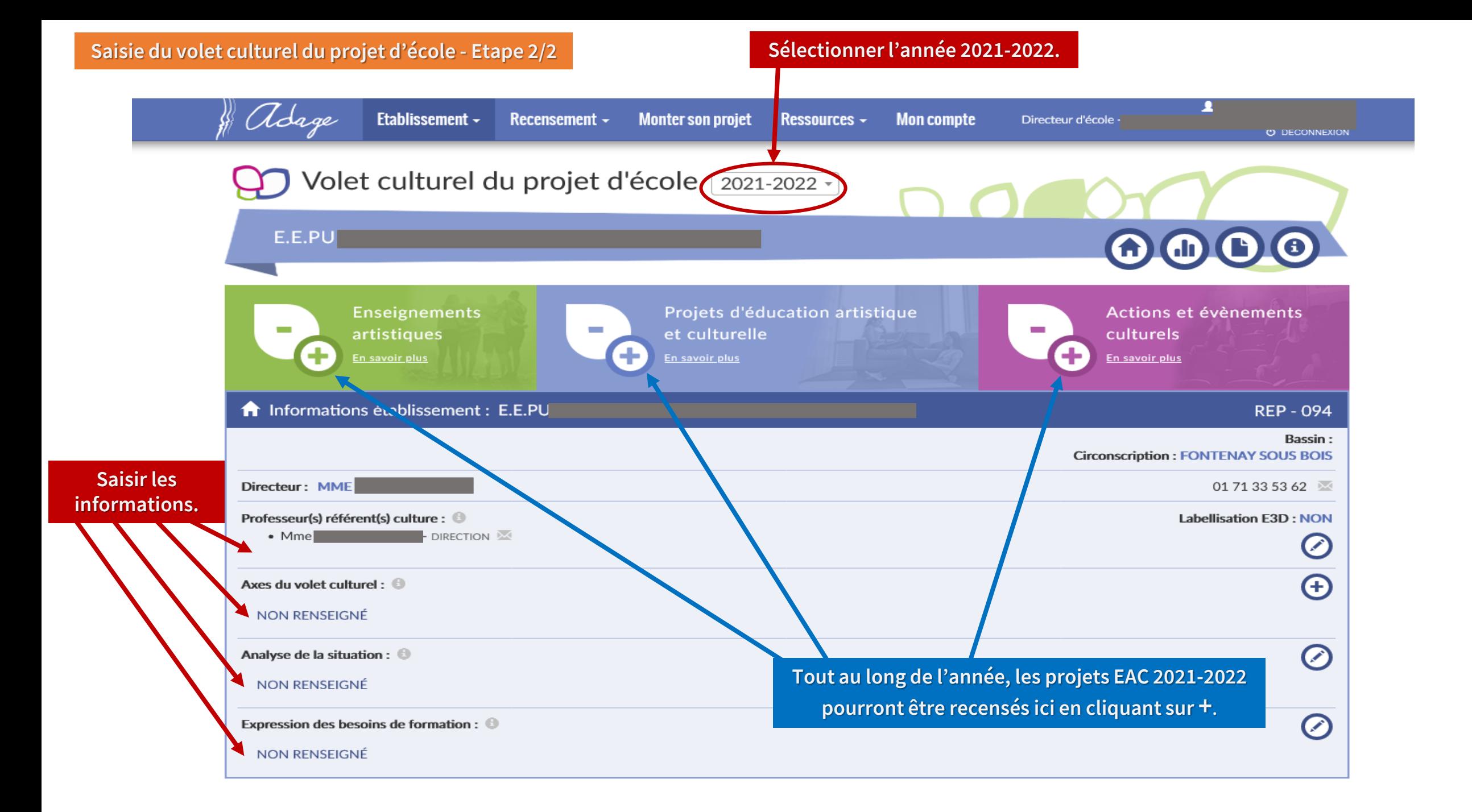

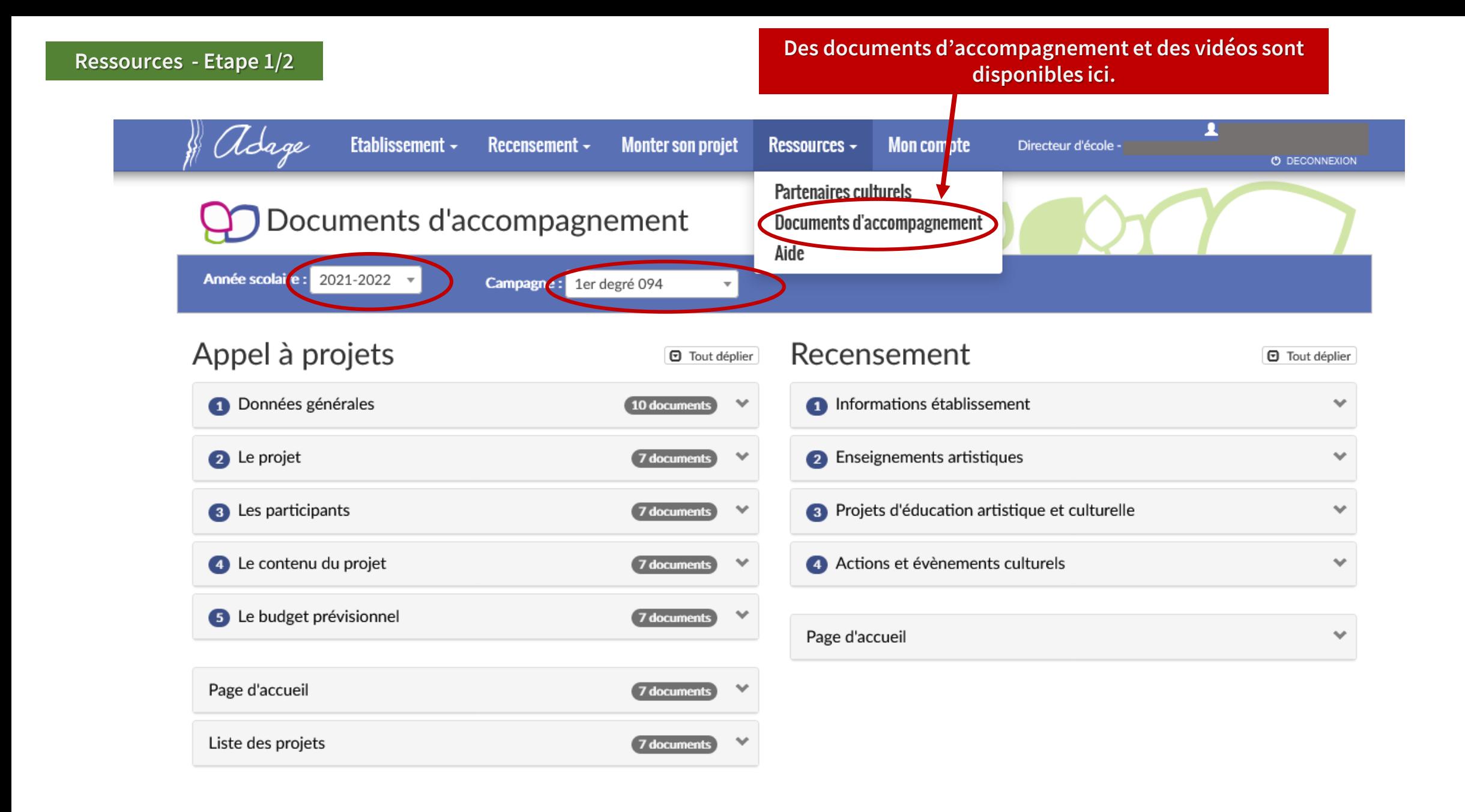

# **La liste des partenaires répertoriés sont disponibles ici.**

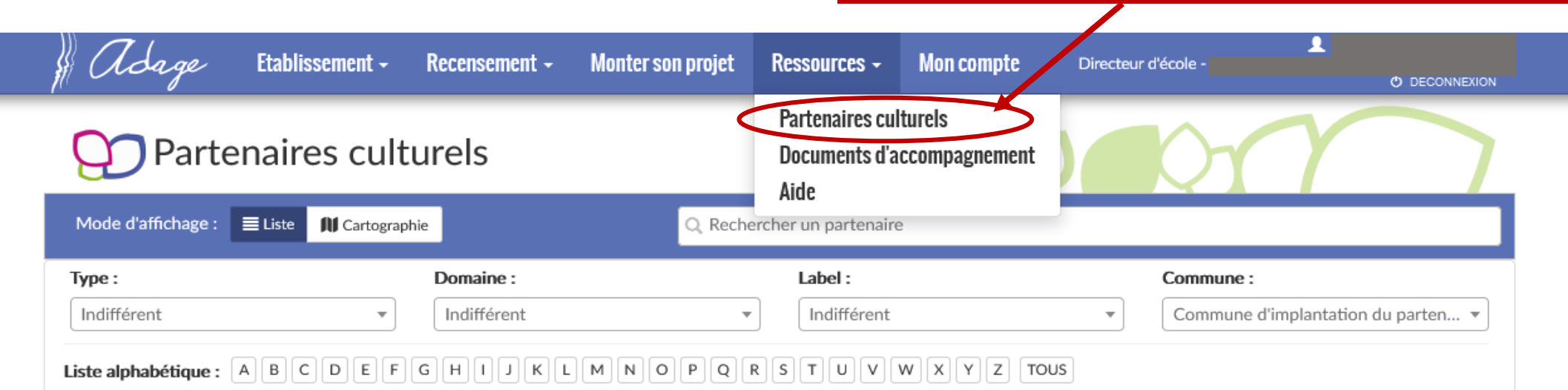

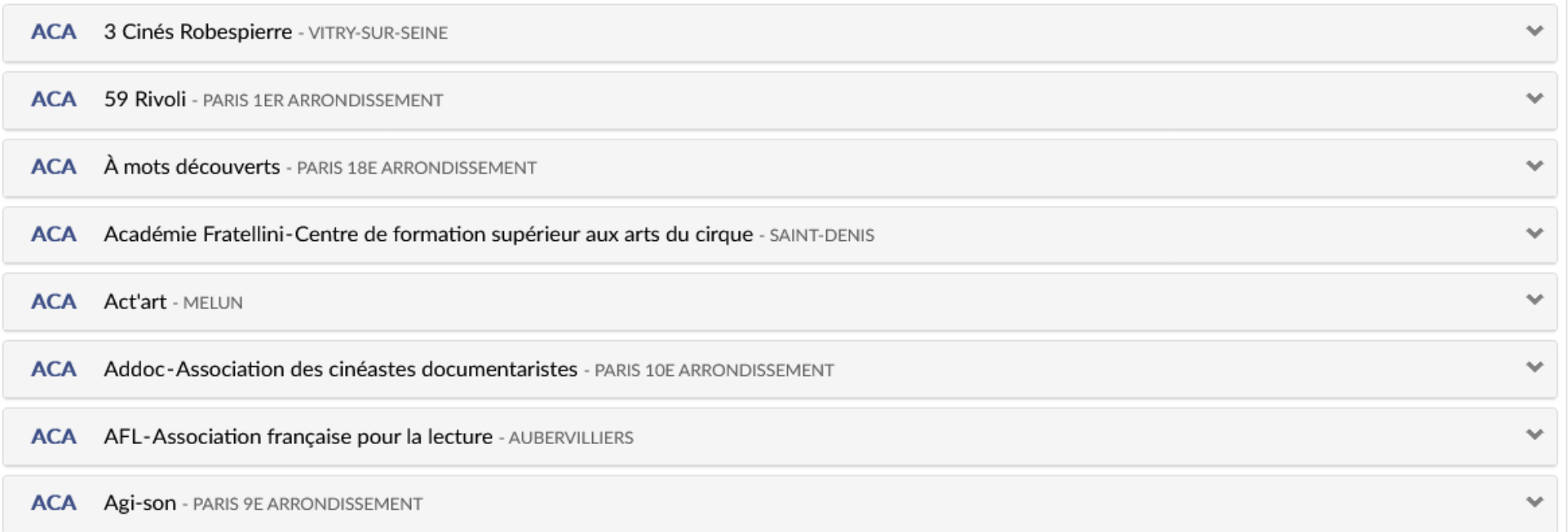

## **Ajout d'un enseignant en tant que rédacteur de projet - Etape 1/2**

**Le directeur peut ajouter un utilisateur pour qu'un enseignant saisisse lui-même son projet, en tant que rédacteur de projet.**

 $\boldsymbol{\mathcal{U}}$ 

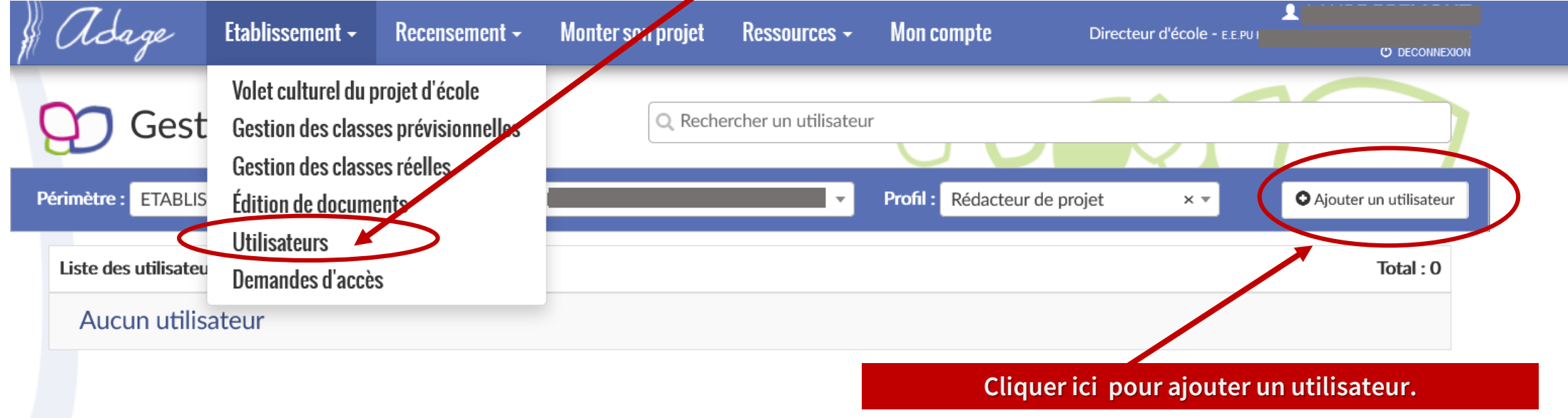

# **Ajout d'un enseignant en tant que rédacteur de projet - Etape 2/2**

**En cliquant sur « Ajouter un utilisateur », cette fenêtre apparait. Sélectionner l'enseignant dans le menu déroulant et lui attribuer le profil de rédacteur de projet pour l'école.**

 $\boldsymbol{\ell}$ 

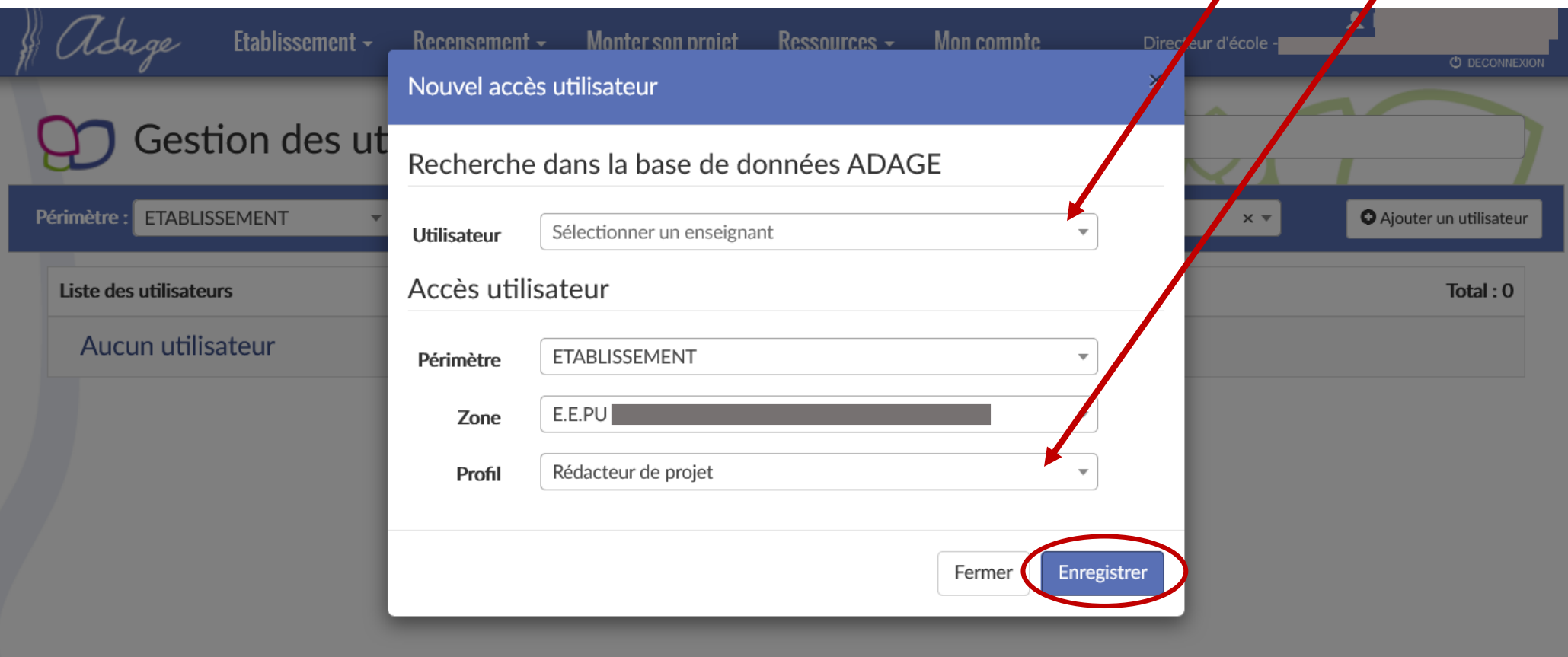